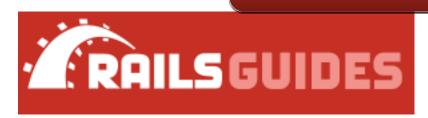

# Action View Form Helpers

Forms in web applications are an essential interface for user input. However, form markup can quickly become tedious to write and maintain because of the need to handle form control naming and its numerous attributes. Rails does away with this complexity by providing view helpers for generating form markup. However, since these helpers have different use cases, developers need to know the differences between the helper methods before putting them to use.

After reading this guide, you will know:

- How to create search forms and similar kind of generic forms not representing any specific model in your application.
- How to make model-centric forms for creating and editing specific database records.
- How to generate select boxes from multiple types of data.
- What date and time helpers Rails provides.
- What makes a file upload form different.
- How to post forms to external resources and specify setting an

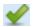

## How to build complex forms.

## **Chapters**

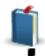

#### 1. Dealing with Basic Forms

A Generic Search Form

- Multiple Hashes in Form Helper Calls
- Helpers for Generating Form Elements
- Other Helpers of Interest

#### 2. **Dealing with Model Objects**

- Model Object Helpers
- Binding a Form to an Object
- Relying on Record Identification
- How do forms with PATCH, PUT, or DELETE methods work?

#### 3. Making Select Boxes with Ease

- The Select and Option Tags
- Select Boxes for Dealing with Models
- Option Tags from a Collection of Arbitrary Objects
- Time Zone and Country Select

#### 4. Using Date and Time Form Helpers

- Barebones Helpers
- Model Object Helpers
- Common Options
- Individual Components

#### 5. Uploading Files

- What Gets Uploaded
- Dealing with Ajax

#### 6. Customizing Form Builders

#### 7. Understanding Parameter Naming Conventions

- Basic Structures
- Combining Them
- Using Form Helpers

#### 8. Forms to External Resources

#### 9. **Building Complex Forms**

- Configuring the Model
- Nested Forms

- The Controller
- Removing Objects
- Preventing Empty Records
- Adding Fields on the Fly

This guide is not intended to be a complete documentation of available form helpers and their arguments. Please visit the Rails API documentation for a complete reference.

# 1 Dealing with Basic Forms

The most basic form helper is form tag.

When called without arguments like this, it creates a <form> tag which, when submitted, will POST to the current page. For instance, assuming the current page is /home/index, the generated HTML will look like this (some line breaks added for readability):

You'll notice that the HTML contains an input element with type hidden. This input is important, because the form cannot be successfully submitted without it. The hidden input element with the name utf8 enforces browsers to properly respect your form's character encoding and is generated for all forms whether their action is "GET" or "POST".

The second input element with the name authenticity\_token is a security feature of Rails called cross-site request forgery protection, and form helpers generate it for every non-GET form (provided that this security feature is enabled). You can read more about this in the <u>Security Guide</u>.

#### 1.1 A Generic Search Form

One of the most basic forms you see on the web is a search form. This form contains:

a form element with "GET" method.

- a label for the input,
- a text input element, and
- a submit element.

To create this form you will use form\_tag, label\_tag, text\_field\_tag, and submit\_tag, respectively. Like this:

This will generate the following HTML:

For every form input, an ID attribute is generated from its name ("q" in above example). These IDs can be very useful for CSS styling or manipulation of form controls with JavaScript.

Besides text field tag and submit tag, there is a similar helper for every form control in HTML.

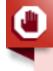

Always use "GET" as the method for search forms. This allows users to bookmark a specific search and get back to it. More generally Rails encourages you to use the right HTTP verb for an action.

## 1.2 Multiple Hashes in Form Helper Calls

The form\_tag helper accepts 2 arguments: the path for the action and an options hash. This hash specifies the method of form submission and HTML options such as the form element's class.

As with the link to helper, the path argument doesn't have to be a string; it can be a hash of URL

parameters recognizable by Rails' routing mechanism, which will turn the hash into a valid URL. However, since both arguments to form\_tag are hashes, you can easily run into a problem if you would like to specify both. For instance, let's say you write this:

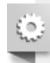

```
form_tag(controller: "people", action: "search", method: "get", class:
    "nifty_form")
# => '<form accept-charset="UTF-8" action="/people/search?
method=get&class=nifty_form" method="post">'
form_tag(controller: "people", action: "search", method: "get", class:
    "nifty_form")
# => '<form accept-charset="UTF-8" action="/people/search?
method=get&class=nifty_form" method="post">'
```

Here, method and class are appended to the query string of the generated URL because even though you mean to write two hashes, you really only specified one. So you need to tell Ruby which is which by delimiting the first hash (or both) with curly brackets. This will generate the HTML you expect:

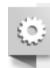

```
form_tag({controller: "people", action: "search"}, method: "get",
class: "nifty_form")
# => '<form accept-charset="UTF-8" action="/people/search" method="get"
class="nifty_form">'
form_tag({controller: "people", action: "search"}, method: "get",
class: "nifty_form")
# => '<form accept-charset="UTF-8" action="/people/search" method="get"
class="nifty_form">'
```

## 1.3 Helpers for Generating Form Elements

Rails provides a series of helpers for generating form elements such as checkboxes, text fields, and radio buttons. These basic helpers, with names ending in  $_{tag}$  (such as  $_{text_field_tag}$  and  $_{check_box_tag}$ ), generate just a single  $_{input}$  element. The first parameter to these is always the name of the input. When the form is submitted, the name will be passed along with the form data, and will make its way to the params in the controller with the value entered by the user for that field. For example, if the form contains  $_{e}$  text\_field\_tag(:query) %>, then you would be able to get the value of this field in the controller with params[:query].

When naming inputs, Rails uses certain conventions that make it possible to submit parameters with non-scalar values such as arrays or hashes, which will also be accessible in params. You can read more about them in <u>chapter 7 of this guide</u>. For details on the precise usage of these helpers, please refer to the <u>API documentation</u>.

#### 1.3.1 Checkboxes

Checkboxes are form controls that give the user a set of options they can enable or disable:

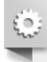

```
<%= check_box_tag(:pet_dog) %>
<%= label_tag(:pet_dog, "I own a dog") %>
<%= check_box_tag(:pet_cat) %>
<%= label_tag(:pet_cat, "I own a cat") %>
```

```
<%= check_box_tag(:pet_dog) %>
<%= label_tag(:pet_dog, "I own a dog") %>
<%= check_box_tag(:pet_cat) %>
<%= label_tag(:pet_cat, "I own a cat") %>
```

This generates the following:

The first parameter to <code>check\_box\_tag</code>, of course, is the name of the input. The second parameter, naturally, is the value of the input. This value will be included in the form data (and be present in <code>params</code>) when the checkbox is checked.

#### 1.3.2 Radio Buttons

Radio buttons, while similar to checkboxes, are controls that specify a set of options in which they are mutually exclusive (i.e., the user can only pick one):

Output:

As with <code>check\_box\_tag</code>, the second parameter to <code>radio\_button\_tag</code> is the value of the input. Because these two radio buttons share the same name (<code>age</code>), the user will only be able to select one of them, and <code>params[:age]</code> will contain either "<code>child</code>" or "<code>adult</code>".

Always use labels for checkbox and radio buttons. They associate text with a specific option and, by expanding the clickable region, make it easier for users to click the inputs.

#### 1.4 Other Helpers of Interest

Other form controls worth mentioning are textareas, password fields, hidden fields, search fields, telephone fields, date fields, time fields, color fields, datetime-local fields, month fields, week fields, URL fields, email fields, number fields and range fields:

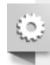

```
<%= text area tag(:message, "Hi, nice site", size: "24x6") %>
<%= password field tag(:password) %>
<%= hidden field tag(:parent id, "5") %>
<%= search field(:user, :name) %>
<%= telephone field(:user, :phone) %>
<%= date field(:user, :born on) %>
<%= datetime local field(:user, :graduation day) %>
<%= month field(:user, :birthday_month) %>
<%= week field(:user, :birthday_week) %>
<%= url field(:user, :homepage) %>
<%= email field(:user, :address) %>
<%= color field(:user, :favorite color) %>
<%= time field(:task, :started_at) %>
<%= number field(:product, :price, in: 1.0..20.0, step: 0.5) %>
<%= range field(:product, :discount, in: 1..100) %>
<%= text_area_tag(:message, "Hi, nice site", size: "24x6") %>
<%= password field tag(:password) %>
<%= hidden field tag(:parent id, "5") %>
<%= search field(:user, :name) %>
<%= telephone field(:user, :phone) %>
<%= date field(:user, :born_on) %>
<%= datetime local field(:user, :graduation day) %>
<%= month field(:user, :birthday month) %>
<%= week field(:user, :birthday week) %>
<%= url field(:user, :homepage) %>
<%= email_field(:user, :address) %>
<%= color field(:user, :favorite color) %>
<%= time field(:task, :started at) %>
<%= number_field(:product, :price, in: 1.0..20.0, step: 0.5) %>
<%= range field(:product, :discount, in: 1..100) %>
```

#### Output:

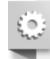

```
<textarea id="message" name="message" cols="24" rows="6">Hi, nice site</t
<input id="password" name="password" type="password" />
<input id="parent_id" name="parent_id" type="hidden" value="5" />
<input id="user_name" name="user[name]" type="search" />
<input id="user_phone" name="user[phone]" type="tel" />
<input id="user_born_on" name="user[born_on]" type="date" />
<input id="user_graduation_day" name="user[graduation_day]" type="datetim"
<input id="user_birthday_month" name="user[birthday_month]" type="month"
<input id="user_birthday_week" name="user[birthday_week]" type="week" />
<input id="user_homepage" name="user[homepage]" type="url" />
<input id="user_address" name="user[address]" type="email" />
<input id="user_favorite_color" name="user[favorite_color]" type="color"</pre>
```

```
<input id="task started at" name="task[started at]" type="time" />
<input id="product price" max="20.0" min="1.0" name="product[price]" step</pre>
<input id="product discount" max="100" min="1" name="product[discount]" t</pre>
<textarea id="message" name="message" cols="24" rows="6">Hi, nice site</t
<input id="password" name="password" type="password" />
<input id="parent id" name="parent id" type="hidden" value="5" />
<input id="user name" name="user[name]" type="search" />
<input id="user phone" name="user[phone]" type="tel" />
<input id="user born on" name="user[born on]" type="date" />
<input id="user_graduation_day" name="user[graduation_day]" type="datetim"</pre>
<input id="user birthday month" name="user[birthday month]" type="month"</pre>
<input id="user birthday week" name="user[birthday week]" type="week" />
<input id="user homepage" name="user[homepage]" type="url" />
<input id="user address" name="user[address]" type="email" />
<input id="user favorite color" name="user[favorite color]" type="color"</pre>
<input id="task started at" name="task[started at]" type="time" />
<input id="product price" max="20.0" min="1.0" name="product[price]" step</pre>
<input id="product discount" max="100" min="1" name="product[discount]" t</pre>
```

Hidden inputs are not shown to the user but instead hold data like any textual input. Values inside them can be changed with JavaScript.

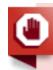

The search, telephone, date, time, color, datetime, datetime-local, month, week, URL, email, number and range inputs are HTML5 controls. If you require your app to have a consistent experience in older browsers, you will need an HTML5 polyfill (provided by CSS and/or JavaScript). There is definitely **no shortage of solutions for this**, although a popular tool at the moment is **Modernizr**, which provides a simple way to add functionality based on the presence of detected HTML5 features.

If you're using password input fields (for any purpose), you might want to configure your application to prevent those parameters from being logged. You can learn about this in the **Security Guide**.

# 2 Dealing with Model Objects

## 2.1 Model Object Helpers

A particularly common task for a form is editing or creating a model object. While the \*\_tag helpers can certainly be used for this task they are somewhat verbose as for each tag you would have to ensure the correct parameter name is used and set the default value of the input appropriately. Rails provides helpers tailored to this task. These helpers lack the \_tag suffix, for example text\_field, text\_area.

For these helpers the first argument is the name of an instance variable and the second is the name of a method (usually an attribute) to call on that object. Rails will set the value of the input control to the return value of that method for the object and set an appropriate input name. If your controller has defined <code>@person</code> and that person's name is Henry then a form containing:

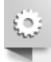

```
<%= text_field(:person, :name) %>
<%= text_field(:person, :name) %>
```

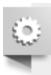

```
<input id="person name" name="person[name]" type="text" value="Henry"/>
<input id="person name" name="person[name]" type="text" value="Henry"/>
```

Upon form submission the value entered by the user will be stored in params [:person] [:name]. The params[:person] hash is suitable for passing to Person.new or, if @person is an instance of Person, @person.update. While the name of an attribute is the most common second parameter to these helpers this is not compulsory. In the example above, as long as person objects have a name and a name = method Rails will be happy.

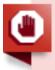

You must pass the name of an instance variable, i.e. :person or "person", not an actual instance of your model object.

Rails provides helpers for displaying the validation errors associated with a model object. These are covered in detail by the **Active Record Validations** guide.

#### 2.2 Binding a Form to an Object

While this is an increase in comfort it is far from perfect. If Person has many attributes to edit then we would be repeating the name of the edited object many times. What we want to do is somehow bind a form to a model object, which is exactly what form for does.

Assume we have a controller for dealing with articles app/controllers/articles\_controller.rb:

```
def new
  @article = Article.new
end
def new
  @article = Article.new
end
```

The corresponding view app/views/articles/new.html.erb using form\_for looks like this:

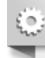

```
<%= form for @article, url: {action: "create"}, html: {class:</pre>
"nifty form" do |f| %>
 <%= f.text field :title %>
  <%= f.text_area :body, size: "60x12" %>
 <%= f.submit "Create" %>
<% end %>
<%= form for @article, url: {action: "create"}, html: {class:</pre>
"nifty form" do |f| %>
 <%= f.text field :title %>
  <%= f.text area :body, size: "60x12" %>
  <%= f.submit "Create" %>
<% end %>
```

There are a few things to note here:

- @article is the actual object being edited.
- There is a single hash of options. Routing options are passed in the :url hash, HTML options are passed in the :html hash. Also you can provide a :namespace option for your form to ensure uniqueness of id attributes on form elements. The namespace attribute will be prefixed with underscore on the generated HTML id.
- The form\_for method yields a form builder object (the f variable).
- Methods to create form controls are called on the form builder object f.

#### The resulting HTML is:

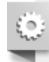

The name passed to <code>form\_for</code> controls the key used in <code>params</code> to access the form's values. Here the name is <code>article</code> and so all the inputs have names of the form <code>article[attribute\_name]</code>. Accordingly, in the <code>create</code> action <code>params[:article]</code> will be a hash with keys :title and :body. You can read more about the significance of input names in the <code>parameter\_names section</code>.

The helper methods called on the form builder are identical to the model object helpers except that it is not necessary to specify which object is being edited since this is already managed by the form builder.

You can create a similar binding without actually creating <form> tags with the fields\_for helper. This is useful for editing additional model objects with the same form. For example, if you had a Person model with an associated ContactDetail model, you could create a form for creating both like so:

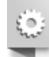

which produces the following output:

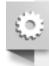

The object yielded by fields\_for is a form builder like the one yielded by form\_for (in fact form\_for calls fields for internally).

#### 2.3 Relying on Record Identification

The Article model is directly available to users of the application, so - following the best practices for developing with Rails - you should declare it **a resource**:

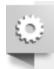

resources :articles resources :articles

Declaring a resource has a number of side effects. See <u>Rails Routing From the Outside In</u> for more information on setting up and using resources.

When dealing with RESTful resources, calls to form\_for can get significantly easier if you rely on **record identification**. In short, you can just pass the model instance and have Rails figure out model name and the rest:

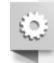

```
## Creating a new article
# long-style:
form_for(@article, url: articles_path)
# same thing, short-style (record identification gets used):
form_for(@article)

## Editing an existing article
# long-style:
form_for(@article, url: article_path(@article), html: {method:
    "patch"})
# short-style:
form_for(@article)
## Creating a new article
# long-style:
form_for(@article, url: articles_path)
```

```
# same thing, short-style (record identification gets used):
form_for(@article)

## Editing an existing article
# long-style:
form_for(@article, url: article_path(@article), html: {method:
    "patch"})
# short-style:
form_for(@article)
```

Notice how the short-style <code>form\_for</code> invocation is conveniently the same, regardless of the record being new or existing. Record identification is smart enough to figure out if the record is new by asking <code>record.new\_record?</code>. It also selects the correct path to submit to and the name based on the class of the object.

Rails will also automatically set the class and id of the form appropriately: a form creating an article would have id and class new\_article. If you were editing the article with id 23, the class would be set to edit\_article and the id to edit\_article\_23. These attributes will be omitted for brevity in the rest of this guide.

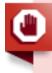

When you're using STI (single-table inheritance) with your models, you can't rely on record identification on a subclass if only their parent class is declared a resource. You will have to specify the model name, <code>:url</code>, and <code>:method</code> explicitly.

#### 2.3.1 Dealing with Namespaces

If you have created namespaced routes, form\_for has a nifty shorthand for that too. If your application has an admin namespace then

```
form_for [:admin, @article]
form_for [:admin, @article]
```

will create a form that submits to the ArticlesController inside the admin namespace (submitting to admin\_article\_path(@article) in the case of an update). If you have several levels of namespacing then the syntax is similar:

```
form_for [:admin, :management, @article]
form_for [:admin, :management, @article]
```

For more information on Rails' routing system and the associated conventions, please see the <u>routing</u> <u>guide</u>.

## 2.4 How do forms with PATCH, PUT, or DELETE methods work?

The Rails framework encourages RESTful design of your applications, which means you'll be making a lot of "PATCH" and "DELETE" requests (besides "GET" and "POST"). However, most browsers don't support

methods other than "GET" and "POST" when it comes to submitting forms.

Rails works around this issue by emulating other methods over POST with a hidden input named " method", which is set to reflect the desired method:

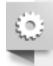

```
form tag(search path, method: "patch")
form tag(search path, method: "patch")
```

output:

```
<form accept-charset="UTF-8" action="/search" method="post">
  <input name=" method" type="hidden" value="patch" />
  <input name="utf8" type="hidden" value="&#x2713;" />
  <input name="authenticity token" type="hidden" value="f755bb0ed134b76c4</pre>
  . . .
</form>
<form accept-charset="UTF-8" action="/search" method="post">
  <input name=" method" type="hidden" value="patch" />
  <input name="utf8" type="hidden" value="&#x2713;" />
  <input name="authenticity token" type="hidden" value="f755bb0ed134b76c4</pre>
</form>
```

When parsing POSTed data, Rails will take into account the special method parameter and act as if the HTTP method was the one specified inside it ("PATCH" in this example).

# 3 Making Select Boxes with Ease

Select boxes in HTML require a significant amount of markup (one OPTION element for each option to choose from), therefore it makes the most sense for them to be dynamically generated.

Here is what the markup might look like:

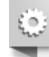

```
<select name="city id" id="city id">
 <option value="1">Lisbon</option>
 <option value="2">Madrid</option>
 <option value="12">Berlin</option>
</select>
<select name="city id" id="city id">
 <option value="1">Lisbon</option>
 <option value="2">Madrid</option>
 <option value="12">Berlin</option>
</select>
```

Here you have a list of cities whose names are presented to the user. Internally the application only wants to handle their IDs so they are used as the options' value attribute. Let's see how Rails can help out here.

## 3.1 The Select and Option Tags

The most generic helper is <code>select\_tag</code>, which - as the name implies - simply generates the <code>SELECT</code> tag that encapsulates an options string:

```
<%= select_tag(:city_id, '<option value="1">Lisbon</option>...') %>
<%= select_tag(:city_id, '<option value="1">Lisbon</option>...') %>
```

This is a start, but it doesn't dynamically create the option tags. You can generate option tags with the options for select helper:

The first argument to <code>options\_for\_select</code> is a nested array where each element has two elements: option text (city name) and option value (city id). The option value is what will be submitted to your controller. Often this will be the id of a corresponding database object but this does not have to be the case.

Knowing this, you can combine select\_tag and options\_for\_select to achieve the desired, complete markup:

```
<%= select_tag(:city_id, options_for_select(...)) %>
<%= select_tag(:city_id, options_for_select(...)) %>
```

options\_for\_select allows you to pre-select an option by passing its value.

```
<option value="1">Lisbon</option>
<option value="2" selected="selected">Madrid</option>
...
```

Whenever Rails sees that the internal value of an option being generated matches this value, it will add the selected attribute to that option.

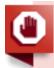

When :include\_blank or :prompt are not present, :include\_blank is forced true if the select attribute required is true, display size is one and multiple is not true.

You can add arbitrary attributes to the options using hashes:

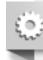

```
<%= options for select(
    ['Lisbon', 1, { 'data-size' => '2.8 million' }],
    ['Madrid', 2, { 'data-size' => '3.2 million' }]
  ], 2
) 응>
output:
<option value="1" data-size="2.8 million">Lisbon</option>
<option value="2" selected="selected" data-size="3.2</pre>
million">Madrid
<%= options for select(
    ['Lisbon', 1, { 'data-size' => '2.8 million' }],
    ['Madrid', 2, { 'data-size' => '3.2 million' }]
 ], 2
) %>
output:
<option value="1" data-size="2.8 million">Lisbon</option>
<option value="2" selected="selected" data-size="3.2</pre>
million">Madrid
```

## 3.2 Select Boxes for Dealing with Models

In most cases form controls will be tied to a specific database model and as you might expect Rails provides helpers tailored for that purpose. Consistent with other form helpers, when dealing with models you drop the tag suffix from select tag:

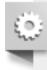

```
# controller:
@person = Person.new(city_id: 2)
# controller:
@person = Person.new(city_id: 2)
```

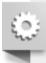

```
# view:
<%= select(:person, :city id, [['Lisbon', 1], ['Madrid', 2], ...]) %>
<%= select(:person, :city id, [['Lisbon', 1], ['Madrid', 2], ...]) %>
```

Notice that the third parameter, the options array, is the same kind of argument you pass to options for select. One advantage here is that you don't have to worry about pre-selecting the correct city if the user already has one - Rails will do this for you by reading from the @person.city id attribute.

As with other helpers, if you were to use the select helper on a form builder scoped to the @person object, the syntax would be:

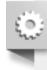

```
# select on a form builder
<%= f.select(:city id, ...) %>
# select on a form builder
<%= f.select(:city id, ...) %>
```

You can also pass a block to select helper:

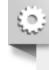

```
<%= f.select(:city id) do %>
  <% [['Lisbon', 1], ['Madrid', 2]].each do |c| -%>
    <%= content tag(:option, c.first, value: c.last) %>
  <% end %>
<% end %>
<%= f.select(:city id) do %>
 <% [['Lisbon', 1], ['Madrid', 2]].each do |c| -%>
    <%= content tag(:option, c.first, value: c.last) %>
  <% end %>
<% end %>
```

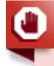

If you are using select (or similar helpers such as collection select, select tag) to set a belongs to association you must pass the name of the foreign key (in the example above city id), not the name of association itself. If you specify city instead of city id Active Record will raise an error along the lines of ActiveRecord:: AssociationTypeMismatch: City(#17815740) expected, got String(#1138750) when you pass the params hash to Person.new or update. Another way of looking at this is that form helpers only edit attributes. You should also be aware of the potential security ramifications of allowing users to edit foreign keys directly.

## 3.3 Option Tags from a Collection of Arbitrary Objects

Generating options tags with options for select requires that you create an array containing the text and value for each option. But what if you had a City model (perhaps an Active Record one) and you wanted to

generate option tags from a collection of those objects? One solution would be to make a nested array by iterating over them:

This is a perfectly valid solution, but Rails provides a less verbose alternative: options\_from\_collection\_for\_select. This helper expects a collection of arbitrary objects and two additional arguments: the names of the methods to read the option value and text from, respectively:

```
<%= options_from_collection_for_select(City.all, :id, :name) %>
<%= options_from_collection_for_select(City.all, :id, :name) %>
```

As the name implies, this only generates option tags. To generate a working select box you would need to use it in conjunction with <code>select\_tag</code>, just as you would with <code>options\_for\_select</code>. When working with model objects, just as <code>select\_combines</code> <code>select\_tag</code> and <code>options\_for\_select</code>, <code>collection\_select</code> combines <code>select\_tag</code> with <code>options\_from\_collection\_for\_select</code>.

```
<%= collection_select(:person, :city_id, City.all, :id, :name) %>
<%= collection_select(:person, :city_id, City.all, :id, :name) %>
```

As with other helpers, if you were to use the collection\_select helper on a form builder scoped to the @person object, the syntax would be:

```
<%= f.collection_select(:city_id, City.all, :id, :name) %>
<%= f.collection_select(:city_id, City.all, :id, :name) %>
```

To recap, options\_from\_collection\_for\_select is to collection\_select what options\_for\_select is to select.

Pairs passed to <code>options\_for\_select</code> should have the name first and the id second, however with <code>options\_from\_collection\_for\_select</code> the first argument is the value method and the second the text method.

## 3.4 Time Zone and Country Select

To leverage time zone support in Rails, you have to ask your users what time zone they are in. Doing so would require generating select options from a list of pre-defined TimeZone objects using collection\_select, but you can simply use the time\_zone\_select helper that already wraps this:

```
<%= time_zone_select(:person, :time_zone) %>
```

```
<%= time_zone_select(:person, :time_zone) %>
```

There is also time\_zone\_options\_for\_select helper for a more manual (therefore more customizable) way of doing this. Read the <u>API documentation</u> to learn about the possible arguments for these two methods.

Rails used to have a country\_select helper for choosing countries, but this has been extracted to the <u>country\_select plugin</u>. When using this, be aware that the exclusion or inclusion of certain names from the list can be somewhat controversial (and was the reason this functionality was extracted from Rails).

# 4 Using Date and Time Form Helpers

You can choose not to use the form helpers generating HTML5 date and time input fields and use the alternative date and time helpers. These date and time helpers differ from all the other form helpers in two important respects:

- Dates and times are not representable by a single input element. Instead you have several, one for each component (year, month, day etc.) and so there is no single value in your params hash with your date or time.
- Other helpers use the \_tag suffix to indicate whether a helper is a barebones helper or one that operates on model objects. With dates and times, select\_date, select\_time and select\_datetime are the barebones helpers, date\_select, time\_select and datetime\_select are the equivalent model object helpers.

Both of these families of helpers will create a series of select boxes for the different components (year, month, day etc.).

## 4.1 Barebones Helpers

The select\_\* family of helpers take as their first argument an instance of Date, Time or DateTime that is used as the currently selected value. You may omit this parameter, in which case the current date is used. For example:

```
<%= select_date Date.today, prefix: :start_date %>
<%= select_date Date.today, prefix: :start_date %>
```

outputs (with actual option values omitted for brevity)

```
©
```

```
<select id="start_date_year" name="start_date[year]"> ... </select>
<select id="start_date_month" name="start_date[month]"> ... </select>
<select id="start_date_day" name="start_date[day]"> ... </select>
<select id="start_date_year" name="start_date[year]"> ... </select>
<select id="start_date_month" name="start_date[month]"> ... </select>
<select id="start_date_day" name="start_date[day]"> ... </select></select></sel
```

The above inputs would result in params[:start\_date] being a hash with keys:year, :month, :day. To get an actual Date, Time or DateTime object you would have to extract these values and pass them to the

appropriate constructor, for example:

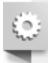

```
Date.civil(params[:start date][:year].to i, params[:start date]
[:month].to i, params[:start_date][:day].to i)
Date.civil(params[:start date][:year].to i, params[:start date]
[:month].to i, params[:start date][:day].to i)
```

The :prefix option is the key used to retrieve the hash of date components from the params hash. Here it was set to start date, if omitted it will default to date.

## 4.2 Model Object Helpers

select date does not work well with forms that update or create Active Record objects as Active Record expects each element of the params hash to correspond to one attribute. The model object helpers for dates and times submit parameters with special names; when Active Record sees parameters with such names it knows they must be combined with the other parameters and given to a constructor appropriate to the column type. For example:

```
<%= date select :person, :birth date %>
<%= date select :person, :birth_date %>
```

outputs (with actual option values omitted for brevity)

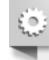

```
<select id="person birth date 1i" name="person[birth date(1i)]"> ...
</select>
<select id="person birth date 2i" name="person[birth date(2i)]"> ...
</select>
<select id="person birth date 3i" name="person[birth date(3i)]"> ...
</select>
<select id="person birth date 1i" name="person[birth date(1i)]"> ...
</select>
<select id="person birth date 2i" name="person[birth date(2i)]"> ...
</select>
<select id="person birth date 3i" name="person[birth date(3i)]"> ...
</select>
```

which results in a params hash like

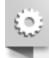

```
{ 'person' => { 'birth date(1i) ' => '2008', 'birth date(2i) ' => '11',
'birth date(3i)' => '22'}}
{'person' => {'birth date(1i)' => '2008', 'birth date(2i)' => '11',
'birth date(3i)' => '22'}}
```

When this is passed to Person.new (or update), Active Record spots that these parameters should all be used to construct the birth date attribute and uses the suffixed information to determine in which order it should pass these parameters to functions such as Date.civil.

### 4.3 Common Options

Both families of helpers use the same core set of functions to generate the individual select tags and so both accept largely the same options. In particular, by default Rails will generate year options 5 years either side of the current year. If this is not an appropriate range, the :start year and :end year options override this. For an exhaustive list of the available options, refer to the API documentation.

As a rule of thumb you should be using date select when working with model objects and select date in other cases, such as a search form which filters results by date.

In many cases the built-in date pickers are clumsy as they do not aid the user in working out the relationship between the date and the day of the week.

#### 4.4 Individual Components

Occasionally you need to display just a single date component such as a year or a month. Rails provides a series of helpers for this, one for each component select year, select month, select day, select hour, select minute, select second. These helpers are fairly straightforward. By default they will generate an input field named after the time component (for example, "year" for select year, "month" for select month etc.) although this can be overridden with the : field name option. The :prefix option works in the same way that it does for select date and select time and has the same default value.

The first parameter specifies which value should be selected and can either be an instance of a Date, Time or DateTime, in which case the relevant component will be extracted, or a numerical value. For example:

```
<%= select year(2009) %>
<%= select year(Time.now) %>
<%= select year(2009) %>
<%= select year(Time.now) %>
```

will produce the same output if the current year is 2009 and the value chosen by the user can be retrieved by params[:date][:year].

# 5 Uploading Files

A common task is uploading some sort of file, whether it's a picture of a person or a CSV file containing data to process. The most important thing to remember with file uploads is that the rendered form's encoding MUST be set to "multipart/form-data". If you use form for, this is done automatically. If you use form tag, you must set it yourself, as per the following example.

The following two forms both upload a file.

```
<%= form tag({action: :upload}, multipart: true) do %>
  <%= file field tag 'picture' %>
<% end %>
<%= form for @person do |f| %>
  <%= f.file field :picture %>
<% end %>
<%= form_tag({action: :upload}, multipart: true) do %>
```

```
<%= file_field_tag 'picture' %>
<% end %>

<%= form_for @person do |f| %>
    <%= f.file_field :picture %>
    <% end %>
```

Rails provides the usual pair of helpers: the barebones <code>file\_field\_tag</code> and the model oriented <code>file\_field</code>. The only difference with other helpers is that you cannot set a default value for file inputs as this would have no meaning. As you would expect in the first case the uploaded file is in <code>params[:picture]</code> and in the second case in <code>params[:person][:picture]</code>.

#### 5.1 What Gets Uploaded

The object in the params hash is an instance of a subclass of IO. Depending on the size of the uploaded file it may in fact be a StringIO or an instance of File backed by a temporary file. In both cases the object will have an original\_filename attribute containing the name the file had on the user's computer and a content\_type attribute containing the MIME type of the uploaded file. The following snippet saves the uploaded content in #{Rails.root}/public/uploads under the same name as the original file (assuming the form was the one in the previous example).

```
def upload
  uploaded_io = params[:person][:picture]
  File.open(Rails.root.join('public', 'uploads',
  uploaded_io.original_filename), 'wb') do |file|
    file.write(uploaded_io.read)
  end
end
def upload
  uploaded_io = params[:person][:picture]
  File.open(Rails.root.join('public', 'uploads',
  uploaded_io.original_filename), 'wb') do |file|
```

Once a file has been uploaded, there are a multitude of potential tasks, ranging from where to store the files (on disk, Amazon S3, etc) and associating them with models to resizing image files and generating thumbnails. The intricacies of this are beyond the scope of this guide, but there are several libraries designed to assist with these. Two of the better known ones are <a href="CarrierWave">CarrierWave</a> and <a href="Paperclip">Paperclip</a>.

If the user has not selected a file the corresponding parameter will be an empty string.

file.write(uploaded io.read)

## 5.2 Dealing with Ajax

end

end

Unlike other forms, making an asynchronous file upload form is not as simple as providing form\_for with remote: true. With an Ajax form the serialization is done by JavaScript running inside the browser and since JavaScript cannot read files from your hard drive the file cannot be uploaded. The most common workaround is to use an invisible iframe that serves as the target for the form submission.

# **6 Customizing Form Builders**

As mentioned previously the object yielded by <code>form\_for</code> and <code>fields\_for</code> is an instance of <code>FormBuilder</code> (or a subclass thereof). Form builders encapsulate the notion of displaying form elements for a single object. While you can of course write helpers for your forms in the usual way, you can also subclass <code>FormBuilder</code> and add the helpers there. For example:

can be replaced with

by defining a LabellingFormBuilder class similar to the following:

```
class LabellingFormBuilder < ActionView::Helpers::FormBuilder
  def text_field(attribute, options={})
    label(attribute) + super
  end
end
class LabellingFormBuilder < ActionView::Helpers::FormBuilder
  def text_field(attribute, options={})
    label(attribute) + super
  end
end</pre>
```

If you reuse this frequently you could define a labeled\_form\_for helper that automatically applies the builder: LabellingFormBuilder option:

```
def labeled_form_for(record, options = {}, &block)
  options.merge! builder: LabellingFormBuilder
  form_for record, options, &block
end
def labeled_form_for(record, options = {}, &block)
  options.merge! builder: LabellingFormBuilder
  form_for record, options, &block
end
```

The form builder used also determines what happens when you do

```
<%= render partial: f %>
<%= render partial: f %>
```

If f is an instance of FormBuilder then this will render the form partial, setting the partial's object to the form builder. If the form builder is of class LabellingFormBuilder then the labelling\_form partial would be rendered instead.

# 7 Understanding Parameter Naming Conventions

As you've seen in the previous sections, values from forms can be at the top level of the params hash or nested in another hash. For example, in a standard create action for a Person model, params [:person] would usually be a hash of all the attributes for the person to create. The params hash can also contain arrays, arrays of hashes and so on.

Fundamentally HTML forms don't know about any sort of structured data, all they generate is name-value pairs, where pairs are just plain strings. The arrays and hashes you see in your application are the result of some parameter naming conventions that Rails uses.

#### 7.1 Basic Structures

The two basic structures are arrays and hashes. Hashes mirror the syntax used for accessing the value in params. For example, if a form contains:

```
<input id="person_name" name="person[name]" type="text" value="Henry"/>
<input id="person_name" name="person[name]" type="text" value="Henry"/>
```

the params hash will contain

```
{ 'person' => { 'name' => 'Henry'}}
{ 'person' => { 'name' => 'Henry'}}
```

and params[:person][:name] will retrieve the submitted value in the controller.

Hashes can be nested as many levels as required, for example:

```
<input id="person_address_city" name="person[address][city]"
type="text" value="New York"/>
<input id="person_address_city" name="person[address][city]"
type="text" value="New York"/>
```

```
{ 'person' => { 'address' => { 'city' => 'New York'}}} 
{ 'person' => { 'address' => { 'city' => 'New York'}}}
```

Normally Rails ignores duplicate parameter names. If the parameter name contains an empty set of square brackets [] then they will be accumulated in an array. If you wanted users to be able to input multiple phone numbers, you could place this in the form:

This would result in params [:person] [:phone\_number] being an array containing the inputted phone numbers.

#### 7.2 Combining Them

We can mix and match these two concepts. One element of a hash might be an array as in the previous example, or you can have an array of hashes. For example, a form might let you create any number of addresses by repeating the following form fragment

This would result in params [:addresses] being an array of hashes with keys line1, line2 and city. Rails decides to start accumulating values in a new hash whenever it encounters an input name that already exists in the current hash.

There's a restriction, however, while hashes can be nested arbitrarily, only one level of "arrayness" is allowed. Arrays can usually be replaced by hashes; for example, instead of having an array of model objects, one can have a hash of model objects keyed by their id, an array index or some other parameter.

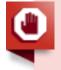

Array parameters do not play well with the <a href="https://check\_box">check\_box</a> helper. According to the HTML specification unchecked checkboxes submit no value. However it is often convenient for a checkbox to always submit a value. The <a href="https://check\_box">check\_box</a> helper fakes this by creating an auxiliary hidden input with the same name. If the checkbox is unchecked only the hidden input is submitted and if it is checked then both are submitted but the value submitted by the checkbox takes precedence. When working with array parameters this duplicate submission will confuse Rails since duplicate input names are how it decides when to start a new array element. It is preferable to either use <a href="https://check.box">check</a> box <a href="https://check.box">tag</a> or to use hashes instead of arrays.

## 7.3 Using Form Helpers

The previous sections did not use the Rails form helpers at all. While you can craft the input names yourself and pass them directly to helpers such as text\_field\_tag Rails also provides higher level support. The two tools at your disposal here are the name parameter to form\_for and fields\_for and the :index option that helpers take.

You might want to render a form with a set of edit fields for each of a person's addresses. For example:

```
(3)
```

```
<%= form for @person do |person form| %>
  <%= person form.text field :name %>
  <% @person.addresses.each do |address| %>
    <%= person form.fields for address, index: address.id do</pre>
|address form|%>
      <%= address form.text field :city %>
    <% end %>
  <% end %>
<% end %>
<%= form for @person do |person form| %>
  <%= person form.text field :name %>
  <% @person.addresses.each do |address| %>
    <%= person form.fields for address, index: address.id do</pre>
|address form|%>
      <%= address form.text field :city %>
    <% end %>
  <% end %>
<% end %>
```

Assuming the person had two addresses, with ids 23 and 45 this would create output similar to this:

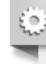

This will result in a params hash that looks like

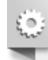

```
{'person' => {'name' => 'Bob', 'address' => {'23' => {'city' => 'Paris'}, '45' => {'city' => 'London'}}}
```

```
{'person' => {'name' => 'Bob', 'address' => {'23' => {'city' =>
'Paris'}, '45' => {'city' => 'London'}}}
```

Rails knows that all these inputs should be part of the person hash because you called fields for on the first form builder. By specifying an :index option you're telling Rails that instead of naming the inputs person[address] [city] it should insert that index surrounded by [] between the address and the city. This is often useful as it is then easy to locate which Address record should be modified. You can pass numbers with some other significance, strings or even nil (which will result in an array parameter being created).

To create more intricate nestings, you can specify the first part of the input name (person[address] in the previous example) explicitly:

```
<%= fields for 'person[address][primary]', address, index: address do</pre>
|address form| %>
 <%= address form.text field :city %>
<% end %>
<%= fields for 'person[address][primary]', address, index: address do</pre>
|address form| %>
  <%= address form.text field :city %>
<% end %>
```

will create inputs like

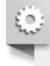

```
<input id="person address primary 1 city" name="person[address]</pre>
[primary][1][city]" type="text" value="bologna" />
<input id="person address primary 1 city" name="person[address]</pre>
[primary][1][city]" type="text" value="bologna" />
```

As a general rule the final input name is the concatenation of the name given to fields for/form for, the index value and the name of the attribute. You can also pass an :index option directly to helpers such as text field, but it is usually less repetitive to specify this at the form builder level rather than on individual input controls.

As a shortcut you can append [] to the name and omit the :index option. This is the same as specifying index: address SO

```
<%= fields for 'person[address][primary][]', address do |address form|</pre>
응>
  <%= address form.text field :city %>
<% end %>
<%= fields for 'person[address][primary][]', address do |address form|</pre>
  <%= address form.text field :city %>
<% end %>
```

produces exactly the same output as the previous example.

# **8 Forms to External Resources**

Rails' form helpers can also be used to build a form for posting data to an external resource. However, at times it can be necessary to set an authenticity\_token for the resource; this can be done by passing an authenticity token: 'your external token' parameter to the form tag options:

Sometimes when submitting data to an external resource, like a payment gateway, the fields that can be used in the form are limited by an external API and it may be undesirable to generate an authenticity\_token. To not send a token, simply pass false to the :authenticity\_token option:

The same technique is also available for form for:

Or if you don't want to render an authenticity token field:

# 9 Building Complex Forms

Many apps grow beyond simple forms editing a single object. For example, when creating a Person you might want to allow the user to (on the same form) create multiple address records (home, work, etc.). When later editing that person the user should be able to add, remove or amend addresses as necessary.

#### 9.1 Configuring the Model

Active Record provides model level support via the accepts nested attributes for method:

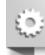

```
class Person < ApplicationRecord
   has_many :addresses, inverse_of: :person
   accepts_nested_attributes_for :addresses
end

class Address < ApplicationRecord
   belongs_to :person
end

class Person < ApplicationRecord
   has_many :addresses, inverse_of: :person
   accepts_nested_attributes_for :addresses
end

class Address < ApplicationRecord
   belongs_to :person
end
```

This creates an addresses\_attributes= method on Person that allows you to create, update and (optionally) destroy addresses.

#### 9.2 Nested Forms

The following form allows a user to create a Person and its associated addresses.

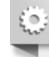

```
<%= form for @person do |f| %>
 Addresses:
  <l
    <%= f.fields for :addresses do |addresses form| %>
      <1i>>
        <%= addresses form.label :kind %>
        <%= addresses form.text field :kind %>
        <%= addresses form.label :street %>
        <%= addresses form.text field :street %>
        . . .
      <% end %>
  <% end %>
<%= form for @person do |f| %>
 Addresses:
  <l
    <%= f.fields for :addresses do |addresses form| %>
```

When an association accepts nested attributes fields\_for renders its block once for every element of the association. In particular, if a person has no addresses it renders nothing. A common pattern is for the controller to build one or more empty children so that at least one set of fields is shown to the user. The example below would result in 2 sets of address fields being rendered on the new person form.

```
def new
    @person = Person.new
    2.times { @person.addresses.build }
    end
    def new
     @person = Person.new
     2.times { @person.addresses.build }
    end
```

The fields\_for yields a form builder. The parameters' name will be what accepts\_nested\_attributes\_for expects. For example, when creating a user with 2 addresses, the submitted parameters would look like:

```
()
```

```
'person' => {
    'name' => 'John Doe',
    'addresses attributes' => {
      ' () ' => {
        'kind' => 'Home',
        'street' => '221b Baker Street'
      },
      '1' => {
        'kind' => 'Office',
         'street' => '31 Spooner Street'
      }
    }
  }
}
{
  'person' => {
    'name' => 'John Doe',
    'addresses attributes' => {
      ' () ' => {
        'kind' => 'Home',
        'street' => '221b Baker Street'
```

```
'1' => {
    'kind' => 'Office',
    'street' => '31 Spooner Street'
}

}
}
```

The keys of the :addresses\_attributes hash are unimportant, they need merely be different for each address.

If the associated object is already saved, fields\_for autogenerates a hidden input with the id of the saved record. You can disable this by passing include\_id: false to fields\_for. You may wish to do this if the autogenerated input is placed in a location where an input tag is not valid HTML or when using an ORM where children do not have an id.

#### 9.3 The Controller

As usual you need to whitelist the parameters in the controller before you pass them to the model:

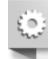

```
def create
  @person = Person.new(person params)
end
private
 def person params
    params.require(:person).permit(:name, addresses attributes: [:id,
:kind, :street])
 end
def create
  @person = Person.new(person params)
  # ...
end
private
 def person params
   params.require(:person).permit(:name, addresses attributes: [:id,
:kind, :street])
  end
```

## 9.4 Removing Objects

You can allow users to delete associated objects by passing allow\_destroy: true to accepts\_nested\_attributes\_for

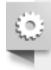

```
class Person < ApplicationRecord
  has_many :addresses
  accepts_nested_attributes_for :addresses, allow_destroy: true
end</pre>
```

```
class Person < ApplicationRecord
  has_many :addresses
  accepts_nested_attributes_for :addresses, allow_destroy: true
end</pre>
```

If the hash of attributes for an object contains the key \_destroy with a value of 1 or true then the object will be destroyed. This form allows users to remove addresses:

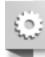

```
<%= form for @person do |f| %>
 Addresses:
 <l
    <%= f.fields for :addresses do |addresses form| %>
       <%= addresses form.check box : destroy%>
       <%= addresses form.label :kind %>
       <%= addresses form.text field :kind %>
     <% end %>
 <% end %>
<%= form for @person do |f| %>
 Addresses:
 <l
   <%= f.fields for :addresses do |addresses form| %>
     <
       <%= addresses form.check box : destroy%>
       <%= addresses form.label :kind %>
       <%= addresses form.text field :kind %>
       . . .
     <% end %>
 <% end %>
```

Don't forget to update the whitelisted params in your controller to also include the destroy field:

## 9.5 Preventing Empty Records

It is often useful to ignore sets of fields that the user has not filled in. You can control this by passing a

:reject\_if proc to accepts\_nested\_attributes\_for. This proc will be called with each hash of attributes submitted by the form. If the proc returns false then Active Record will not build an associated object for that hash. The example below only tries to build an address if the kind attribute is set.

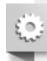

```
class Person < ApplicationRecord
  has_many :addresses
  accepts_nested_attributes_for :addresses, reject_if: lambda
{|attributes| attributes['kind'].blank?}
end
class Person < ApplicationRecord
  has_many :addresses
  accepts_nested_attributes_for :addresses, reject_if: lambda
{|attributes| attributes['kind'].blank?}
end</pre>
```

As a convenience you can instead pass the symbol :all\_blank which will create a proc that will reject records where all the attributes are blank excluding any value for destroy.

## 9.6 Adding Fields on the Fly

Rather than rendering multiple sets of fields ahead of time you may wish to add them only when a user clicks on an 'Add new address' button. Rails does not provide any built-in support for this. When generating new sets of fields you must ensure the key of the associated array is unique - the current JavaScript date (milliseconds after the epoch) is a common choice.

# **Feedback**

You're encouraged to help improve the quality of this guide.

Please contribute if you see any typos or factual errors. To get started, you can read our **documentation contributions** section.

You may also find incomplete content or stuff that is not up to date. Please do add any missing documentation for master. Make sure to check <u>Edge Guides</u> first to verify if the issues are already fixed or not on the master branch. Check the <u>Ruby on Rails Guides Guidelines</u> for style and conventions.

If for whatever reason you spot something to fix but cannot patch it yourself, please open an issue.

And last but not least, any kind of discussion regarding Ruby on Rails documentation is very welcome on the <u>rubyonrails-docs mailing list</u>.

This work is licensed under a **Creative Commons Attribution-ShareAlike 4.0 International** License

"Rails", "Ruby on Rails", and the Rails logo are trademarks of David Heinemeier Hansson. All rights reserved.